## **9** software AG

# ARIS INTERFACES TO SAP SOLUTION MANAGER

VERSION 10.0 - SERVICE RELEASE 16 OCTOBER 2021

This document applies to ARIS Version 10.0 and to all subsequent releases.

Specifications contained herein are subject to change and these changes will be reported in subsequent release notes or new editions.

Copyright © 2010 - 2021 Software AG, Darmstadt, Germany and/or Software AG USA Inc., Reston, VA, USA, and/or its subsidiaries and/or its affiliates and/or their licensors.

The name Software AG and all Software AG product names are either trademarks or registered trademarks of Software AG and/or Software AG USA Inc. and/or its subsidiaries and/or its affiliates and/or their licensors. Other company and product names mentioned herein may be trademarks of their respective owners.

Detailed information on trademarks and patents owned by Software AG and/or its subsidiaries is located at <u>https://softwareag.com/licenses</u>.

Use of this software is subject to adherence to Software AG's licensing conditions and terms. These terms are part of the product documentation, located at

<u>https://softwareag.com/licenses</u> and/or in the root installation directory of the licensed product(s).

This software may include portions of third-party products. For third-party copyright notices, license terms, additional rights or restrictions, please refer to "License Texts, Copyright Notices and Disclaimers of Third Party Products". For certain specific third-party license restrictions, please refer to section E of the Legal Notices available under "License Terms and Conditions for Use of Software AG Products / Copyright and Trademark Notices of Software AG Products". These documents are part of the product documentation, located at <a href="https://softwareag.com/licenses">https://softwareag.com/licenses</a> and/or in the root installation directory of the licensed product(s).

### Contents

| 1 | Syste                   | System architecture |                                               |    |  |  |
|---|-------------------------|---------------------|-----------------------------------------------|----|--|--|
|   | 1.1                     | Using               | g SAP Solution Manager 7.2                    | 1  |  |  |
|   | 1.2                     | Using               | g SAP Solution Manager 7.1                    | 2  |  |  |
|   | 1.2                     | 2.1                 | ARIS                                          | 3  |  |  |
|   | 1.2                     | 2.2                 | SAP system                                    | 6  |  |  |
|   |                         | 1.2.2.1             | SAP transport requests                        | 6  |  |  |
|   | 1.2.2.2                 |                     | Requirements and privileges in the SAP system | 10 |  |  |
|   |                         | 1.2.2.3             | Privileges for SAP synchronization            | 10 |  |  |
| 2 | Legal information       |                     |                                               |    |  |  |
|   | 2.1 Documentation scope |                     |                                               |    |  |  |
|   | 2.2                     | 2 Support 13        |                                               |    |  |  |

### **1** System architecture

ARIS contains different products and interfaces to connect ARIS with SAP® Solution Manager. Depending on the SAP® Solution Manager version, you need to perform further adjustments. Further information is available in additional documents and in the help system. For details, see **ARIS for SAP® Solutions** manual and **ARIS Requirements for SAP® Solutions** manual available on DVD 3, in the ARIS Download Center (https://aris.softwareag.com/) or on Empower (https://empower.softwareag.com/).

### 1.1 Using SAP Solution Manager 7.2

ARIS and SAP Solution Manager 7.2 communicate via HTTP access. Therefore, the requirements must be met in the SAP system. In general, the system no longer requires transport requests (page 6). SAP<sup>®</sup> JCo is only required for ARIS Architect or ARIS Designer if you want to run executables.

The transport request for synchronization and **sapjco3.jar** on the server side are needed only for data migration. For details, see **Migrating SAP projects to SAP**® **Solution Manager 7.2 solutions** on DVD 3, ARIS Download Center (https://aris.softwareag.com/) or Empower (https://empower.softwareag.com/).

In order to use SAP Solution Manager 7.2, the following conditions must be met:

#### Authentication specified

The required privileges are contained in the **ZSOLDOCAPIACCESS.SAP** profile (see ARIS DVD 3\Add-ons\Extension\_pack\_SAP\Authentication). The profile is imported into the SAP system using the **PFCG** executable.

#### Service activated

In order to allow HTTP access to the system, the **PROCESSMANAGEMENT** service (default\_host/sap/opu/odata/sap) must be activated. The service is activated using the **SICF** executable

#### Virus scan profile enabled

In order to avoid problems that might occur due to a virus scanner in use, a default virus scan profile is defined (**VSCANPROFILE** executable).

Deactivate and activate the virus scan profile (**/IWFND/VIRUS\_SCAN** executable). In case of problems, you can use the **/IWFND/ERROR\_LOG** executable to check the error protocol.

### **1.2 Using SAP Solution Manager 7.1**

ARIS contains different products and interfaces to connect ARIS with SAP® Solution Manager 7.1. This chapter describes the interfaces.

Depending on the functions provided you may need to perform further adjustments.

- Use SAP<sup>®</sup> synchronization
- Use customizing executables/views
- ARIS Publisher:From ARIS 10.0.13.0 on ARIS Publisher and IT Inventory are no longer delivered. This means that you can no longer install or update ARIS Publisher Server. You can still use your current ARIS Publisher installation, but since this component is no longer supported, no more features will be developed. We strongly recommend to use the ARIS portal instead of ARIS Publisher in the future.
- Ensure that the users have been created in the SAP<sup>®</sup> system and have the required privileges (page 10).

Further information is available in additional documents and in the help system. For details see **ARIS for SAP Solutions** and **SAP Requirements** on DVD 3, ARIS Download Center (https://aris.softwareag.com/) or Empower (https://empower.softwareag.com/).

### 1.2.1 ARIS

The ARIS interface provides you with all the functions you need to connect ARIS with SAP® Solution Manager.

Depending on the required functional scope, the file **sapjco3.jar** must be provided on client computers and/or on ARIS Server. This connector is used to create the connection to the SAP<sup>®</sup> system using SAP<sup>®</sup> access parameters. For licensing reasons, it may not be installed automatically. The file **sapjco3.jar** is required for the following functions.

- Synchronization (ARIS Server)
- Run executable (client)
- Show blueprint (client)
- Show configuration (client)
- Documentation (client)

For these client functions, a local SAP<sup>®</sup> GUI for Windows installation is required. For details see **ARIS for SAP** and **SAP Requirements** on DVD 3, ARIS Download Center

(https://aris.softwareag.com/) or Empower (https://empower.softwareag.com/).

The following graphic shows the interaction of the individual systems and components when performing the above functions.

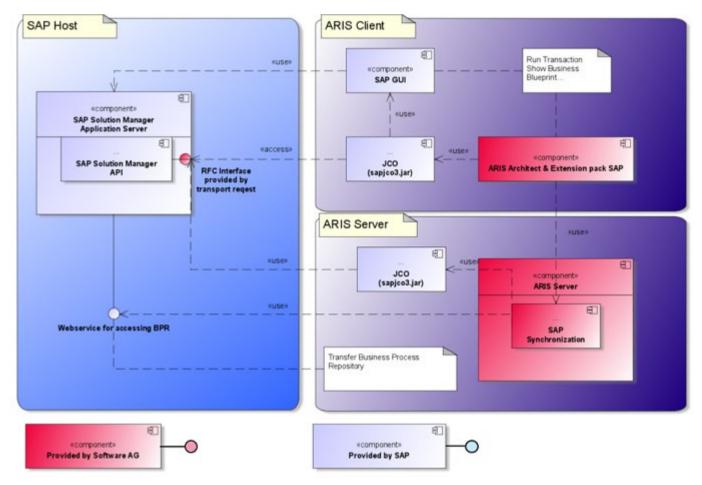

Figure 1: SAP® synchronization, run executable, show blueprint

To use the **Synchronization** function, please make SAP® Java Connector available on the server. Furthermore, you need SAP® Solution Manager. For details, see **ARIS for SAP® Solutions** manual and **ARIS Requirements for SAP® Solutions** manual available on DVD 3, in the ARIS Download Center (https://aris.softwareag.com/) or on Empower (https://empower.softwareag.com/).

The Software AG RFC interface encapsulates the internal SAP API of SAP<sup>®</sup> Solution Manager. All calls via the interface use SAP-proprietary functions and functions used by SAP itself. This ensures that SAP changes are as transparent to the interface as possible.

If you use SAP<sup>®</sup> Solution Manager 7.2, transport requests are no longer required.

To ensure that SAP<sup>®</sup> synchronization between **ARIS** and **SAP<sup>®</sup> Solution Manager 7.1** is available, your administrator must import the current transport request into the SAP<sup>®</sup> system.

You find the transport request on the installation media **ARIS\_DVD3-<build number>** (.../Add-ons/Extension\_pack\_SAP/ABAP/Solution Manager/). The function modules are created in the **/IDS/ARIS\_SOLAR** package in the **/IDS/ARIS\_SOLAR\_001** function group.

The following graphic shows the interaction of the individual systems and components when performing the function **Run customizing transaction/view** (client).

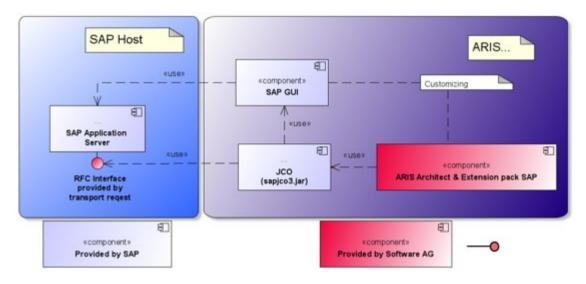

Figure 2: Customizing

The RFC interface to customizing is streamlined and consists only of one function module that enables you to call the view editing executable with the view specified in ARIS as a parameter.

### 1.2.2 SAP system

Depending on the functions that are to be provided, you must import various transport requests, create users, and assign privileges.

### **1.2.2.1** SAP transport requests

ARIS requires specific function modules for access to SAP® systems.

#### SAP® SYNCHRONIZATION

If you use SAP® Solution Manager 7.2, transport requests are no longer required. To ensure that SAP® synchronization between **ARIS** and **SAP® Solution Manager 7.1** is available, your administrator must import the current transport request into the SAP® system. You find the transport request on the installation media **ARIS\_DVD3-<build number>** 

(.../Add-ons/Extension\_pack\_SAP/ABAP/Solution Manager/). The function modules are created in the **/IDS/ARIS\_SOLAR** package in the **/IDS/ARIS\_SOLAR\_001** function group.

The following objects are contained in the transport request.

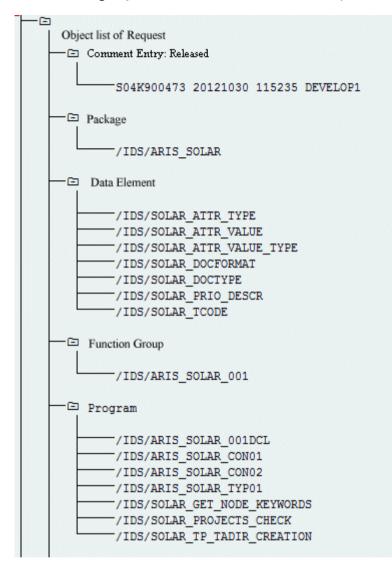

Figure 3: Transport request: SAP® synchronization (1)

|   | Table |                                                     |
|---|-------|-----------------------------------------------------|
|   | 10010 |                                                     |
| - |       | /IDS/SOLAR ATTR LINE                                |
|   |       | /IDS/SOLAR_COMP_LINE                                |
|   |       | /IDS/SOLAR_DOCT_TO_STATES_LINE                      |
|   |       | /IDS/SOLAR_FUNC_VERS_S                              |
|   |       | /IDS/SOLAR_GLATT_LINE                               |
|   |       | /IDS/SOLAR_INST_COMPS_S                             |
|   |       | /IDS/SOLAR_KEYWORD_LINE                             |
|   |       | /IDS/SOLAR_MAPPING_LINE<br>/IDS/SOLAR NODE S        |
|   |       | /IDS/SOLAR PROD COMP S                              |
| - |       | /IDS/SOLAR_PROD_CONFLICT_S                          |
| - |       | /IDS/SOLAR_PROD_INSTANCE_S                          |
|   |       | /IDS/SOLAR_PROJECT_STATUS_S                         |
|   |       | /IDS/SOLAR_PROJ_DOC                                 |
|   |       | /IDS/SOLAR_PROJ_PERMISSION_S                        |
|   |       | /IDS/SOLAR_ROLE_LINE                                |
|   |       | /IDS/SOLAR_SELECT_VALUE_LINE                        |
|   |       | /IDS/SOLAR_STARTREL_2_S<br>/IDS/SOLAR STARTREL LINE |
|   |       | /IDS/SOLAR TPROJECTT EXTD LINE                      |
| - |       | /IDS/SOLAR TPROJECTT LINE                           |
| - |       | /IDS/SOLAR_TRANSACT_LINE                            |
|   |       | /IDS/SOLAR_USED_CONTEXT_LINE                        |
|   |       | /IDS/SOLAR_VERSIONS_S                               |
|   |       | /IDS/SOLAR_VERS_CONFLICT_S                          |
|   | Table | Trans                                               |
| 1 | Table | туре                                                |
| ⊢ |       | /IDS/SOLAR_ATTR_SELECT_VALUES                       |
| F |       | /IDS/SOLAR ATTR TAB                                 |
| F |       | /IDS/SOLAR_COMP                                     |
| F |       | /IDS/SOLAR_COMPS                                    |
|   |       | /IDS/SOLAR_DOCT_STATES_MAPPING                      |
|   |       | /IDS/SOLAR_GLATT_TAB                                |
| L |       | /IDS/SOLAR_KEYWORD_T<br>/IDS/SOLAR_MAPPING          |
| ⊢ |       | /IDS/SOLAR PROD COMP T                              |
| ⊢ |       | /IDS/SOLAR PROD CONFLICT_T                          |
| F |       | /IDS/SOLAR_PROJ_DOCS                                |
| F |       | /IDS/SOLAR_STARTREL_TAB                             |
| F |       | /IDS/SOLAR_TPROJECTT_EXTD_TAB                       |
|   |       | /IDS/SOLAR_TPROJECTT_TAB                            |
|   |       | /IDS/SOLAR_USED_CONTEXT                             |
|   |       | /IDS/SOLAR_VERSIONS_T                               |
|   |       | /IDS/SOLAR_VERS_CONFLICT_T                          |

Figure 4: Transport request: SAP® synchronization (2)

#### CUSTOMIZING

To be able to run IMG transactions (customizing transactions) and open customizing views from ARIS, you must import the current transport request into the SAP® system. The transport request is located on the installation media **ARIS\_DVD3-<build number>** under **Add-ons\Extension pack SAP\ABAP\Customizing**. The function module **IDS/VIEW\_MAINTENANCE\_CALL** is created in the **IDS/ARIS\_CUSTOMIZING** function group. This function group is assigned to the **IDS/ARIS\_CUSTOMIZING** package.

The following objects are contained in the transport request.

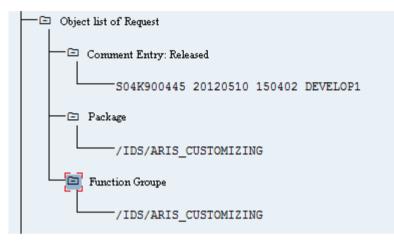

Figure 5: Transport request: Customizing

### **1.2.2.2** Requirements and privileges in the SAP system

If you are going to use **ARIS for SAP**<sup>®</sup> **Solutions**, additional requirements must be met. For details, see **ARIS for SAP<sup>®</sup> Solutions** manual and **ARIS Requirements for SAP<sup>®</sup> Solutions** manual available on DVD 3, in the ARIS Download Center (https://aris.softwareag.com/) or on Empower (https://empower.softwareag.com/).

- Ensure that the users have been created in the SAP<sup>®</sup> system and have RFC privileges.
- The special SAP ports sapgw00 3300/tcp and sapdp00 3200/tcp must be enabled in the Windows Services file of the client computer (C:\Windows/ system32/ drivers/ etc/services). In general, these ports are added automatically during SAP GUI installation.
- If you use server groups for access (SAP routers), you need to enter the SAP ports manually in consecutive sequence. By default, the syntax for a port number is as follows **3300** plus the **<SAP system number>** will be used. If, for example, the system number is **03**, the port number **3303** must be entered. Entries that have not been entered in consecutive sequence are ignored.

### **1.2.2.3** Privileges for SAP synchronization

Users must be assigned certain roles in the SAP® system to access this function. This gives the users all the necessary authorizations. You must assign the following roles:

- The predefined role SAP\_SOLAR01\_ALL
- The predefined role **SAP\_SMSY\_ALL** (read privilege)
- A role to be defined with RFC privileges.

You create the role to be defined using the **PFCG** executable. You assign the authorization objects **S\_RFC** and **S\_RFCACL** to the role.

### VALUES FOR AUTHORIZATION OBJECT S\_RFC

The graphic shows all values to be entered.

Select the **Run** activity in the **ACTVT** box.

Find all the names to be entered for authorization object **S\_RFC** for the RFC object to be protected in the **RFC\_NAME** box. The selected entries **SDIFRUNTIME**, **STFC**, and **IDS/ARIS\_SOLAR\_001** must be added.

#### All maintained Manually Authorization Check for RFC Access T-A897041500 Activity ACTVT -16 Execute Name of RFC to be protected RFC\_NAME /IDS/ARIS SOLAR 001 BCOS DN0\* EPSF -PROJECT\_TR\_INTERFACES -RFC1 -SCCA -SCDT\_BUILD\_BCSET SCDT\_GET\_DATA SCIDM\_ACCESS\_TYPES SCPRAC SCT1 SCTM SDIFRUNTIME SRIT STFC STPA SYST TMSC Type of RFC object to be prote RFC\_TYPE -FUGR Function group

#### Select the Function group type in the RFC\_TYPE box.

Figure 6: Authorization object 'S\_RFC'

#### VALUES FOR AUTHORIZATION OBJECT S\_RFCACL

The authorization object **S\_RFCACL** requires all privileges.

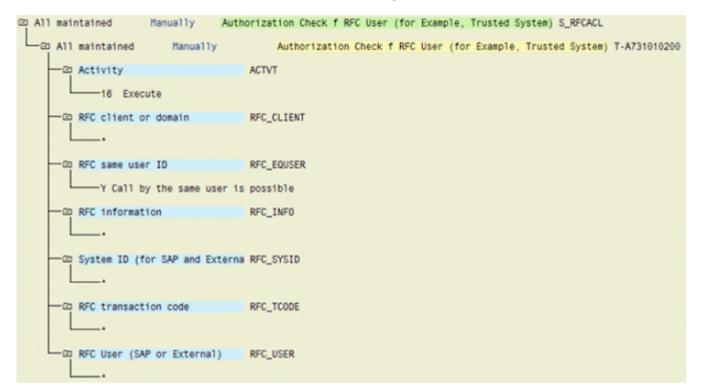

Figure 7: Authorization object 'S\_RFCACL'

### 2 Legal information

### 2.1 Documentation scope

The information provided describes the settings and features as they were at the time of publishing. Since documentation and software are subject to different production cycles, the description of settings and features may differ from actual settings and features. Information about discrepancies is provided in the Release Notes that accompany the product. Please read the Release Notes and take the information into account when installing, setting up, and using the product.

If you want to install technical and/or business system functions without using the consulting services provided by Software AG, you require extensive knowledge of the system to be installed, its intended purpose, the target systems, and their various dependencies. Due to the number of platforms and interdependent hardware and software configurations, we can describe only specific installations. It is not possible to document all settings and dependencies.

When you combine various technologies, please observe the manufacturers' instructions, particularly announcements concerning releases on their Internet pages. We cannot guarantee proper functioning and installation of approved third-party systems and do not support them. Always follow the instructions provided in the installation manuals of the relevant manufacturers. If you experience difficulties, please contact the relevant manufacturer.

If you need help installing third-party systems, contact your local Software AG sales organization. Please note that this type of manufacturer-specific or customer-specific customization is not covered by the standard Software AG software maintenance agreement and can be performed only on special request and agreement.

### 2.2 Support

If you have any questions on specific installations that you cannot perform yourself, contact your local Software AG sales organization

(https://www.softwareag.com/corporate/company/global/offices/default.html). To get detailed information and support, use our websites.

If you have a valid support contract, you can contact **Global Support ARIS** at: **+800 ARISHELP**. If this number is not supported by your telephone provider, please refer to our Global Support Contact Directory.

#### **ARIS COMMUNITY**

Find information, expert articles, issue resolution, videos, and communication with other ARIS users. If you do not yet have an account, register at ARIS Community.

### SOFTWARE AG EMPOWER PORTAL

You can find documentation on the Software AG Documentation website (https://empower.softwareag.com/). The site requires credentials for Software AG's Product Support site **Empower**. If you do not yet have an account for **Empower**, send an e-mail to empower@softwareag.com with your name, company, and company e-mail address and request an account.

If you have no account, you can use numerous links on the TECHcommunity website. For any questions, you can find a local or toll-free number for your country in our Global Support Contact Directory and give us a call.

#### TECHCOMMUNITY

On the **TECHcommunity** website, you can find documentation and other technical information:

- Use the online discussion forums, moderated by Software AG professionals, to ask questions, discuss best practices, and learn how other customers are using Software AG technology.
- Access articles, code samples, demos, and tutorials.
- Find links to external websites that discuss open standards and web technology.
- Access product documentation, if you have **TECHcommunity** credentials. If you do not, you will need to register and specify **Documentation** as an area of interest.

#### EMPOWER (LOGIN REQUIRED)

If you have an account for **Empower**, use the following sites to find detailed information or get support:

- You can find product information on the Software AG Empower Product Support website.
- To get information about fixes and to read early warnings, technical papers, and knowledge base articles, go to the Knowledge Center.
- Once you have an account, you can open Support Incidents online via the eService section of Empower.
- To submit feature/enhancement requests, get information about product availability, and download products, go to Products.

#### SOFTWARE AG MANAGED LEARNINGS

Get more information and trainings to learn from your laptop computer, tablet or smartphone. Get the knowledge you need to succeed and make each and every project a success with expert training from Software AG.

If you do not have an account, register as a customer or as a partner.